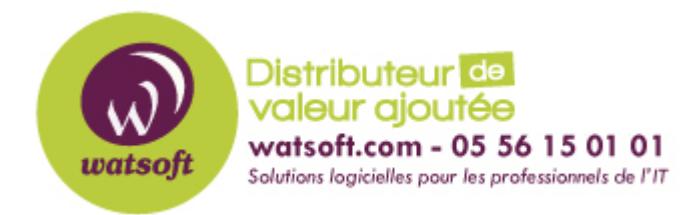

[Portail](https://watsoft.deskpro.com/) > [Base de connaissances](https://watsoft.deskpro.com/kb) > [Mailstore](https://watsoft.deskpro.com/kb/mailstore) > [Comment changer l'adresse IP de connexion](https://watsoft.deskpro.com/kb/articles/comment-changer-l-adresse-ip-de-connexion-au-serveur-mailstore-dans-le-client-mailstore) [au serveur Mailstore dans le client Mailstore ?](https://watsoft.deskpro.com/kb/articles/comment-changer-l-adresse-ip-de-connexion-au-serveur-mailstore-dans-le-client-mailstore)

## Comment changer l'adresse IP de connexion au serveur Mailstore dans le client Mailstore ?

Maxime - 2020-02-17 - dans [Mailstore](https://watsoft.deskpro.com/kb/mailstore)

Lors de la connexion au client MailStore, vous pouvez choisir l'option « Toujours se connecter à ce serveur », si vous cochez cette option, à chaque ouverture du client MailStore, celui-ci se connectera automatiquement sur l'adresse IP du serveur renseigné.

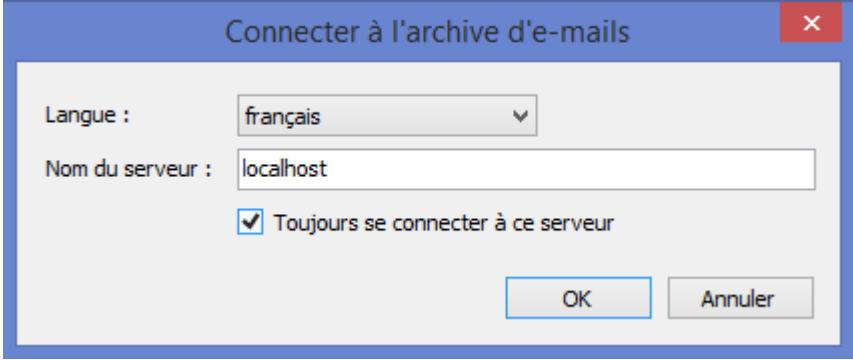

Si vous êtes amené à changer d'adresse IP sur le serveur, lors de l'ouverture du client MailStore celui-ci ne trouvera pas le nouveau serveur car il gardera en mémoire l'ancienne adresse IP.

 Pour changer l'adresse IP de connexion à votre serveur Mailstore, il vous suffit de maintenir la touche MAJ lorsque vous faites un double-clic sur l'icône du client MailStore. Ceci aura pour effet d'annuler l'option « Toujours se connecter à ce serveur », vous laissant ainsi la possibilité de renseigner la nouvelle adresse IP de votre serveur Mailstore.